# **Μετατροπέας USB OE RS232**

# η καλύτερη λύση αν σας λείπουν κάποιες πόρτες...

Δεν είναι λίγες οι φορές που και οι δύο διαθέσιμες θύρες RS232 ενός υπολογιστή είναι κατει-Anuuένες από ήδη εγκαταστημένες περιφερειακές μονάδες. Εξίσου πιθανό είναι ένας φορητός υπολογιστής να μη διαθέτει μια τέτοια είδους θύρα με αποτέλεσμα την αδυναμία υποστήριξης τέτοιων περιφερειακών. Και στις δύο περιπτώσεις η υπάρχουσα θύρα USB μπορεί εύκολα να παίξει το ρόλο των σειριακών θυρών.

Όταν πριν από αρκετά χρόνια πρωτοεμφανίστηκε η θύρα USB στους υπολογιστές εκείνης της εποχής, κανείς δεν πίστεψε ότι θα κέρδιζε τόσο γρήγορα την εμπιστοσύνη των κατασκευαστών. Μετά από λίγο, μόλις, καιρό τα γεγονότα απέδειξαν πως όχι μόνο την κέρδισε, αλλά κατάφερε να εκτοπίσει τις σειριακές θύρες RS232 που μέχρι τότε αποτελούσαν το απαραίτητο αξεσουάρ όλων των υπολογιστών. Το αποτέλεσμα είναι να έχουμε σήμερα υπολογιστές που δουλεύουν σε κάμποσα GHz ικανοί να κάνουν σχεδόν τα πάντα, αλλά να στερούνται σειριακών θυρών. Το φαινόμενο αυτό είναι περισσότερο έντονο στους φορητούς υπολογιστές οι οποίοι προσπαθούν να υποκαταστήσουν την απουσία των θυρών RS232 χρησιμοποιώντας τόσο θύρες USB όσο και άλλες ακόμα πιο γρήγορες (π.χ. Firewire). Η κατασκευή που δημοσιεύουμε σε αυτό το τεύχος επιτρέπει σε όλους όσους χρησιμοποιούν υπολογιστές και διαθέτουν περιφερειακά RS232 να τα συνδέσουν χωρίς κόπο στις υπάρχουσες θύρες USB. Εκτός από την κατασκευή, της οποίας το κύκλωμα περιγράφεται αναλυτικά στις επόμενες σελίδες, εξ ίσου διαθέσιμα είναι και τα απαραίτητα προγράμματα - οδηγοί. Τα προγράμματα αυτά 'τρέχουν' σε όλα τα λειτουργικά συστήματα (Win98/Me/2000/XP, MacOS) που διατίθενται σήμερα στην αγορά και κατά συνέπεια καθιστούν τη κατασκευή μας αναγνωρίσιμη από όλους τους υπολογιστές. Από τη στιγμή που τεθεί σε λειτουργία μπορεί να εξυπηρετήσει οποιοδήποτε περιφερειακό θα συνδέεται σε μια πραγματική σειριακή θύρα. Ένας προγραμματιστής μνημών, ένα μόντεμ, ένας σειριακός εκτυπωτής είναι μερικά μόνο από τα περιφερειακά που θα μπορούσαν να παίξουν αυτόν τον ρόλο. Το ολοκληρωμένο κύκλωμα που αποτελεί την καρδιά του κυκλώματος κατασκευάζεται από την αγγλική εταιρεία FTDI. Είναι σε θέση να ελέγχει οποιαδήποτε περιφερειακή συσκευή RS232 διαχειριζόμενο όλα τα σήματα που εμφανίζονται

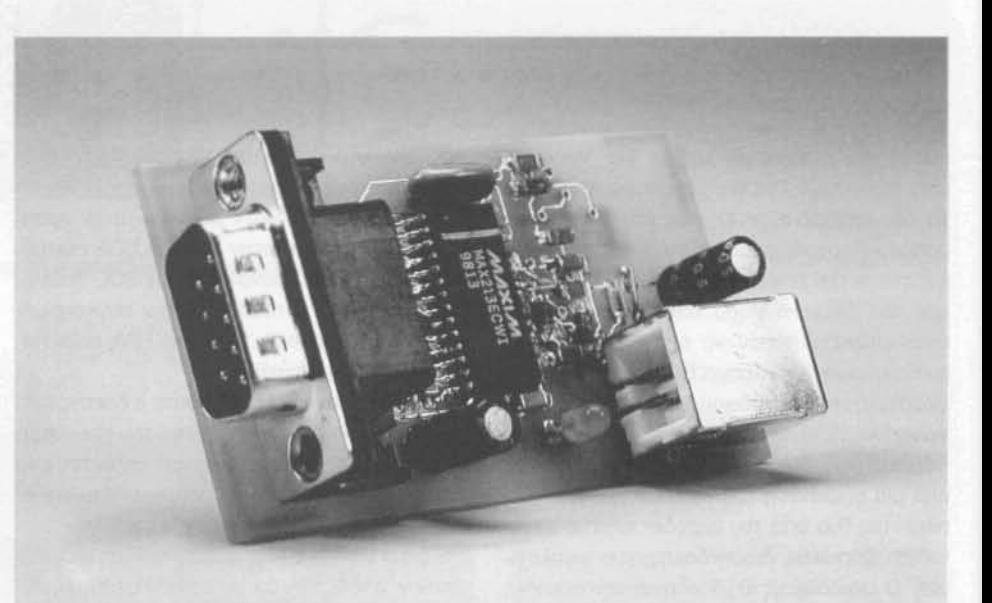

συνκεκριμένων θυρών. Η εταιρία που αντιπροσωπεύει την FTDI στην Μεγάλη Βρετανία είναι η Alpha Micro Components Ltd (www.alphamicra.net). Ένας πλήρης κατάλογος των αντιπροσώπων της FTDI σε παγκόσμια βάση φιλοξενείται στις σελίδες της ίδιας της FTDI, στη δικτυακή διεύθυνση www.ftdichip.com. Στον ίδιο τόπο θα θρείτε επίσης και πολλές άλλες χρήσιμες πληροφορίες για τα υπόλοιπα προϊόντα της εταιpige.

# Αρχιτεκτονική και λειτουργία

Αν και για να μπορέσει κάποιος να χρησιμοποιήσει την κατασκευή μας, δεν είναι απαραίτητο να γνωρίζει το πως εργάζεται το ολοκληρωμένο κύκλωμα, κρίνουμε εν τούτοις σκόπιμο να πούμε μερικά πράγματα γι αυτό. Το απλοποιημένο δομικό διάγραμμα του FT232AM φαίνεται στο σχ. 1, ενώ στο σχ. 2 σημειώνεται η διάταξη

της οικογένειάς του, έτσι και το FT232AM είναι στην πραγματικότητα ένα σειριακό κύκλωμα τύπου FIFO το οποίο συνδέεται με τον υπολογιστή μέσω μιας θύρας USB. Σε ότι αφορά στη διαχείρισή του, ο υπολογιστής το αντιμετωπίζει σαν μια εικονική σειριακή θύρα COM. Η διαφορά του FT232AM από το, εξ ίσου γνωστό, FT24-5AM εντοπίζεται στο είδος της διασύνδεσης μέσωτης οποίας αποκαθίσταται η επικοινωνία με τις εξωτερικές συσκευές. Το FT232AM περιλαμβάνει ένα UART το οποίο καταλήγει σε τυπικά κυκλώματα οδήγησης θυρών RS232 (με στάθμες TTL). Το FT245 διαθέτει παράλληλη είσοδο / έξοδο οκτώ ακίδων, κάτι που το κάνει ιδανικό για την επέκταση κυκλωμάτων μικροελεγκτών που ήδη έχετε κατασκευάσει. Στην περίπτωση αυτή βέβαια, θα χρειαστεί να φτιάξετε εσείς το λογισμικό που θα κάνει πραγματικότητα την νέα αυτή προσθήκη. Εξετάζοντας και τα δύο ολο-

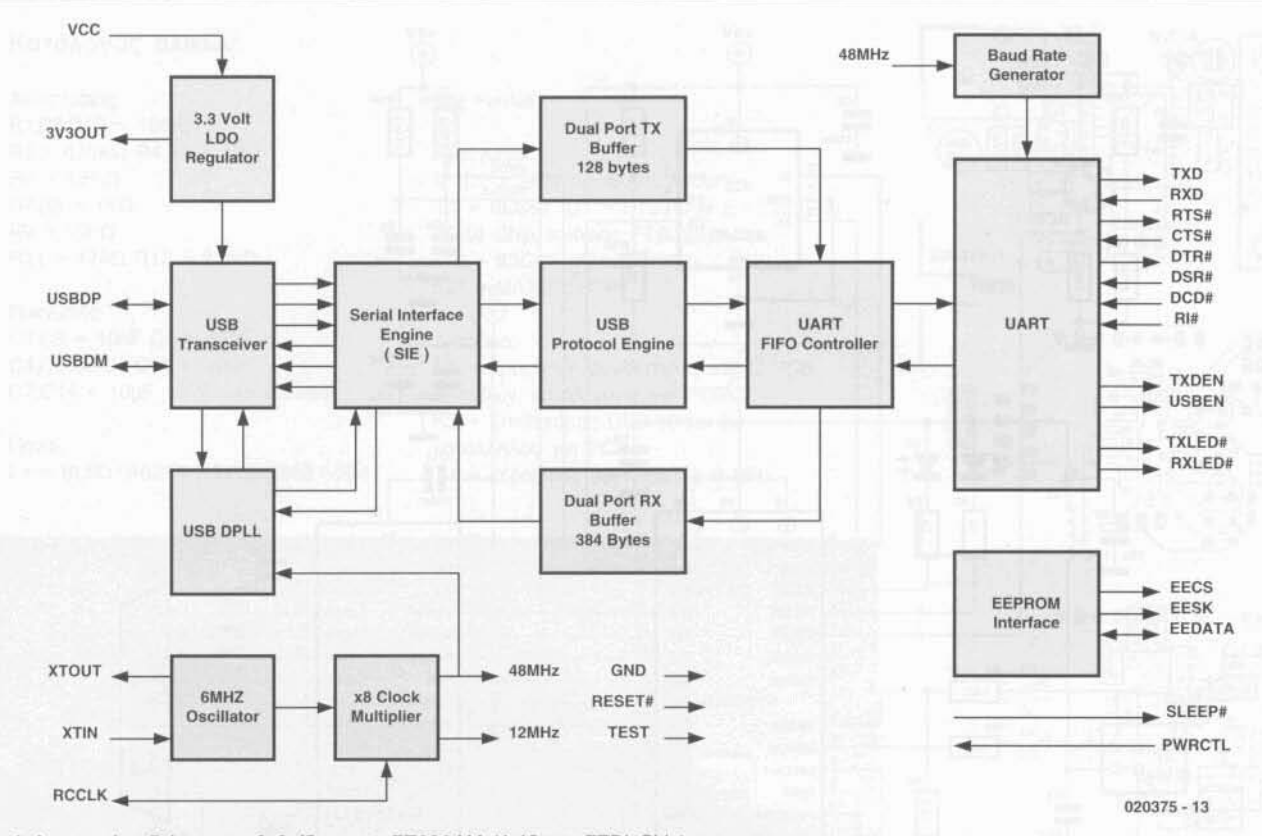

Σχ. 1. Απλοποιημένο διάγραμμα βαθμίδων του FT232AM (Διάθεση: FTDI Chip).

κληρωμένα με κριτήριο τον τρόπο ανταλλαγής δεδομένων μέσω της θύρας USB, θα διαπιστώσουμε ότι είναι τελείως όμοια. Κυρίαρχη βαθμίδα είναι αυτή που Πομποδέκτη USB (USB Tranceiver), η οποία φροντίζει γιατί να ανταλλαγή δεδομένων μεταξύ των υπολοίπων βαθμίδων του ολοκληρωμένου και του υπολογιστή. Οι ακίδες D+ και D- είναι εκείνες μέσω των οποίων πραγματοποιείται η μετάδοση των δυαδικών ψηφίων. Ένα εξίσου σημαντικό κύκλωμα είναι και αυτό το οποίο παράγει την σταθεροποιημένη τάση των 3,3 V, που επιτρέπει την τροφοδοσία του ολοκληρωμένου. Η τάση αυτή αναδεικνύεται από ένα κύκλωμα σταθεροποίησης χαμηλής διαφοράς εισόδου εξόδου (Low Drop) το οποίο, εκτός των άλλων, παρέχει τη σταθεροποιημένη τάση στην ακίδα 6 του εξαρτήματος (6λ. θεωρητικό διάγραμμα, σχ. 3). Η εμφάνιση της τάσης των 3,3 V κρίνεται απαραίτητη όχι μόνο για το φιλτράρισμά της με τη βοήθεια του εξωτερικού πυκνωτή C2, αλλά και για τον καθορισμό της ταχύτητας μεταγωγής των δεδομένων στο καλώδιο σύνδεσης με τον υπολογιστή. Αν συνδέσουμε την ακίδα D+ του ολοκληρωμένου με τα 3,3 V τότε θα έχουμε τη μέγιστη δυνατή ταχύτητα επικοινωνίας που προβλέπεται από τον δίαυλο USB 1.1. Αν συνδέσουμε στην ίδια γραμμή τροφοδοσίας την ακίδα D- τότε η ταχύτητα θα είναι η μικρότερη δυνατή. Φυσικά και στη μια περίπτωση και στην άλλη η σύνδεση των δύο ακίδων θα γίνει με τη βοήθεια αντιστάσεων πρόσδεσης. Στη συγκεκριμένη σχεδίαση έχει επιλεχθεί η μέγιστη ταχύτητα επικοινωνίας, κάτι που δηλώνεται με την τοποθέτηση της αντίστασης R6 μεταξύ της γραμμής των 3,3 V και της ακίδας D+. Ξαναγυρίζοντας στο διάγραμμα του σχ. 1 βλέπουμε πως αμέσως μετά τον πομποδέκτη ακολουθεί η βαθμίδα που φροντίζει για την σειριακή διασύνδεση του ολοκληρωμένου με τον υπολογιστή (Serial Interface Engine, SIE). Η βαθμίδα αυτή έχει σαν κύριο μέλημα της να μετατρέπει την σειριακή εισερχόμενη πληροφορία σε παράλληλη και την παράλληλη εξερχόμενη σε σειριακή. Αμέσως μετά από αυτήν διακρίνουμε την μονάδα ελέγχου πρωτοκόλλου (USB Protocol Engine). Κύριο μέλημα της τελευταίας, είναι η ρύθμιση των εσωτερικών ο μονάδων του ολοκληρωμένου και του UART σύμφωνα με τις εντολές που φτάνουν από τον υπολογιστή. Ακριβώς επάνω αλλά και κάτω από τη μονάδα ελέγχου πρωτοκόλλου υπάρχουν δύο ακόμα βαθμίδες (Dual Port Tx Buffer και Dual Port Rx Buffer) που έχουν σαν σκοπό να διευκολύνουν την ανταλλαγή των δεδομένων μεταξύ του υπολογιστή και της σειριακής περιφερειακής συσκευής. Οι μονάδες αυτές δεν είναι τίποτα περισσότερο από δύο μνήμες δύο θυρών (dual port memories). Η πρώτη εξυπηρετεί τη ροή των δεδομένων που προορίζονται για εκπομπή και έχει χωρητικότητα 128 byte, ενώ η δεύτερη τα δεδομένα που προέρχονται από την σειριακή συσκευή και έχει χωρητικότητα 384 byte. Η μονάδα η οποία σημειώνεται με το όνομα Ελεγκτής FIFO για το UART (UART FIFO Controller) ευθύνεται για τη μεταφορά των byte των δύο μνημών στους καταχωρητές εκπομπής και λήψης του UART. Από λειτουργική άποψη το UART του FT232AM συμπεριφέρεται όπως ακριβώς και τα UART που συναντούμε στους συνηθισμένους προσωπικούς υπολογιστές. Κύρια εργασία του είναι η παραγωγή, αλλά και η διαχείριση, όλων εκείνων των σημάτων που είναι απαραίτητα για τη διασύνδεση RS232, RS422 ή RS485. Η Γεννήτρια ρυθμού μετάδοσης (Baud Rate Generator) είναι εκείνη που ορίζει την ταχύτητα με την οποία διακινούνται τα δυαδικά ψηφία μέσω του UART. Από αριθμητική άποψη κυμαίνεται μεταξύ 300 bps και 2 Mbps (μέχρι 920 Kbps για επικοινωνίες RS232 και μέχρι 2 Mbps για επικοινωνίες RS422/ 485). Η μονάδα διασύνδεσης μνήμης ΕΕΡROM (EEPROM Interface), όπως άλλωστε προδίδει το όνομά της, επιτρέπει την σύνδεση μιας ανεξίτηλης σειριακής μνήμης τύπου 93C46 με τα υπόλοιπα ενσωματωμένα κυκλώματα του FT23-2ΑΜ. Το κύκλωμα όμως, μπορεί να εργαστεί εξίσου καλά και χωρίς την παρουσία της παραπάνω μνήμης. Σε μια τέτοια περίπτωση θα 'φαίνεται' μέσα από το περιβάλλον των Windows σαν μια συνηθισμένη σειριακή θύρα. Η ΕΕΡΡΟΜ είναι απαραίτητη μόνο στην περίπτωση που θέλετε να συνδέσετε στον ίδιο υπολογιστή πολλούς ίδιους μετατροπείς USB. Με τη βοήθεια των σειριακών αριθμών που βρίσκονται αποθηκευμένοι μέσα στα κύτταρα της ΕΕΡΡΟΜ κατα-

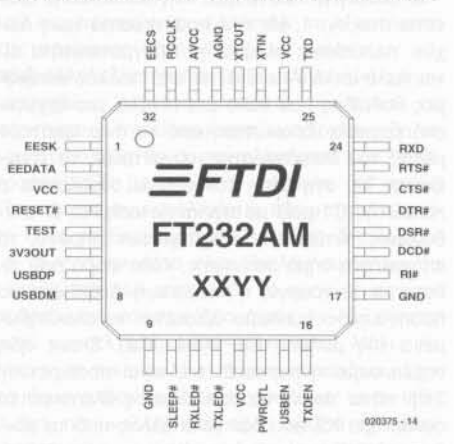

Σχ. 2. Η διάταξη των ακίδων του FT232AM. Το ολοκληρωμένο συσκευάζεται σε θήκη QFP διαστάσεων 7 x 7 mm (Διάθεση: FTDI Chip).

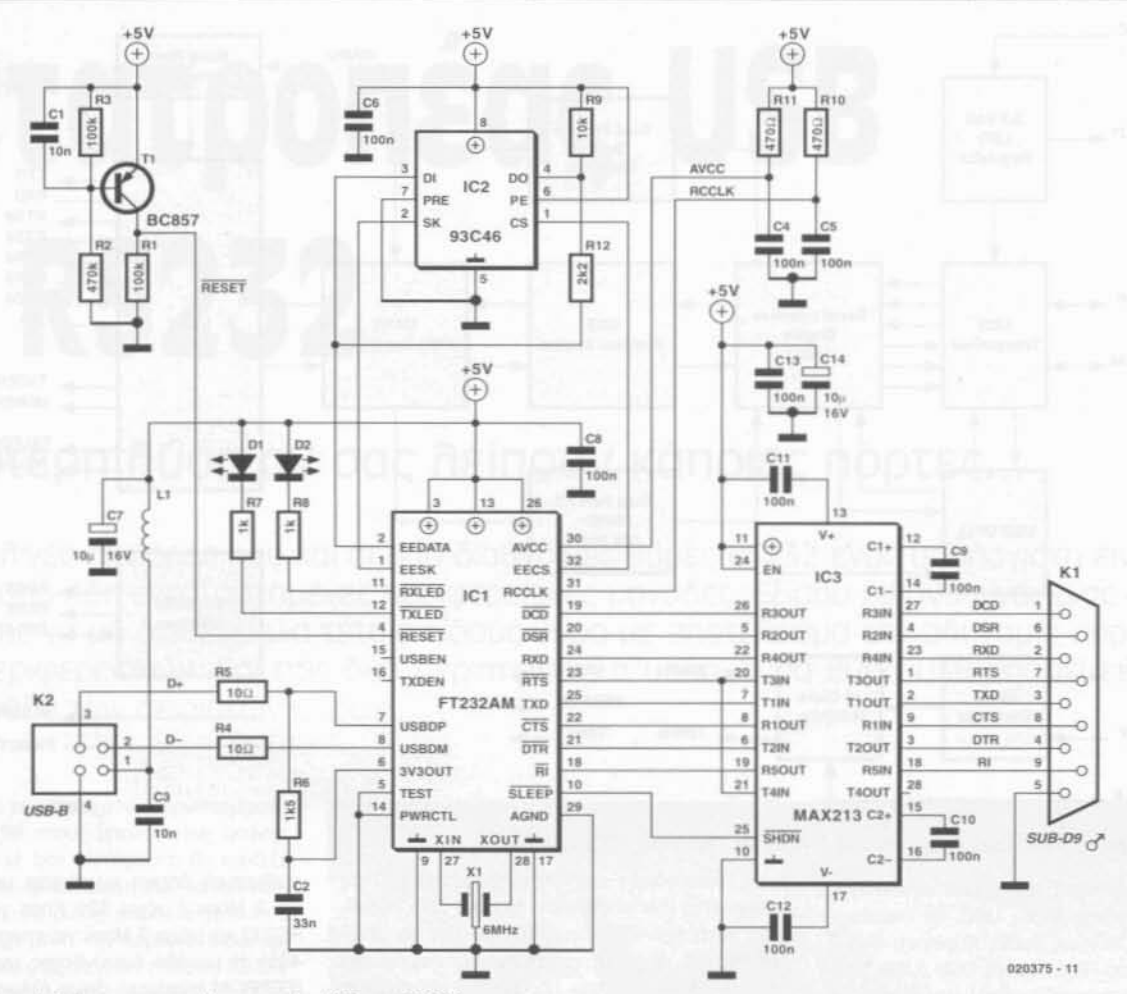

Σχ. 3. Το θεωρητικό διάγραμμα του Μετατροπέα USB σε RS232.

φέρνει ο υπολογιστής να ξεχωρίζει και να διευθυνσιοδοτεί κατάλληλα την καθεμία διαφορετική πλακέτα. Στο εσωτερικό της μνήμης, εκτός από το συνκεκριμένο σειριακό αριθμό που προσδιορίζει τον αύξοντα αριθμό της κάθε μιας εικονικής σειριακής διασύνδεσης, αποθηκεύονται επίσης και ο κωδικός του κατασκευαστή (Vendor ID, VID) όπως επίσης και ο κωδικός του προϊόντος (Product ID, PID).

### Το θεωρητικό διάγραμμα

Το θεωρητικό διάγραμμα της κατασκευής φαίνεται στο σχ. 1. Με την πρώτη ματιά ίσως δείχνει πολύπλοκο αλλά στην πραγματικότητα είναι πολύ απλό. Αποτελείται από πολλές αυτόνομες βαθμίδες που κάθε μια εκτελεί μια ξεχωριστή εργασία. Ξεκινώντας από το άνω αριστερό μέρος του διαγράμματος, συναντούμε το τρανζίστορ Τ1, στη βάση του οποίου συνδέονται ο πυκνωτής C1 μαζί με την αντίσταση R2. Ο συνδυασμός αυτών των εξαρτημάτων παράγει το απαραίτητο σήμα εκκίνησης, κάθε φορά που τίθεται σε λειτουργία η κατασκευή. Δεξιά από το προηγούμενο κύκλωμα βρίσκεται το ολοκληρωμένο της μνήμης ΕΕΡRΟΜ (IC2). Όπως ήδη σημειώσαμε, η παρουσία του είναι προαιρετική. Στην κάτω 'σειρά' του κυκλώματος βλέπουμε το συνδετήρα K2 που δεν είναι άλλος από το συνδετικά USB. Ακολουθεί το ολοκληρωμένο FT232 AM (IC1) το οποίο κάνει όλη τη δουλειά, και αμέσως μετά το (MAX213 (IC3), που έχει σχεδιαστεί για να μετατρέπει τα σειριακά σήματα

TTL σε ισοδύναμα στάθμισης RS232 (και το αντίστροφο). Η τροφοδοσία του κυκλώματος εξασφαλίζεται από τον ίδιον τον υπολογιστή στον οποίο συνδέεται η κατασκευή. Πράγματι, μέσω των ακίδων 1 και 4 του Κ2 φθάνει στην πλακέτα, η απαραίτητη τάση λειτουργίας των +5 V. Η τάση αυτή φιλτράρεται από ένα μικρό στραγγαλιστικό πηνίο (L1) και από έναν πυκνωτή (C7). Εκτός από τα δύο αυτά εξαρτήματα σημειώνουμε πως κάθε ένα ολοκληρωμένο διαθέτει και το δικό του πυκνωτή απόζευξης. Η αντίσταση R6 εφαρμόζει στην ακίδα D+ της διασύνδεσης USB τάση +3,3 V, γεγονός που έχει σαν αποτέλεσμα τον ορισμό της ταχύτητας επικοινωνίας του παραπάνω κυκλώματος στη νέα μέγιστη δυνατή τιμή της (Περιφερειακό Υψηλής ταχύτητας). Το ίδιο εξάρτημα χρησιμεύει επίσης για να επιτρέπει στον υπολογιστή να καταλαβαίνει το πότε η κατασκευή που περιγράφουμε έχει συνδεθεί σε μια από τις διαθέσιμες υποδοχές USB που διαθέτει. Πολύ βολικές αποδεικνύονται, επίσης, δύο ακόμα εσωτερικές μονάδες του IC1, που προορίζονται για το άναμμα δύο συνηθισμένων LED. Το πρώτο από αυτά (D1) σηματοδοτεί την παρουσία εκπεμπόμενων δυαδικών ψηφίων, ενώ το δεύτερο (D2) ανάβει όταν υπάρχουν εισερχόμενα ψηφία. Τα δύο δικτυώματα αντίστασης - πυκνωτή (R11-C4, R10-C5 ), που φαίνονται στο πάνω δεξιά μέρος του διαγράμματος, είναι ίδια τόσο ως προς την εμφάνιση όσο και ως προ τις τιμές τους. Ο σκοπός όμως του καθενός είναι διαφορετικός. Το πρώτο οδηγεί την ακίδα RC-

CLK του IC1, με σκοπό την κατάπνιξη πιθανών παρασιτικών ταλαντώσεων που είναι ενδεχόμενο να προκληθούν λόγω της μη ταυτόχρονης εφαρμογής της τάσης τροφοδοσίας στις βαθμίδες του ολοκληρωμένου. Το δεύτερο φροντίζει να 'καθαρίζει' την τάση τροφοδοσίας που προορίζεται για τη λειτουργία της εσωτερικής μονάδας οκταπλασιασμού του εσωτερικού σήματος χρονισμού (x8 Clock Multiplier). Το MAX213 (IC3) αποτελεί μια βελτιωμένη παραλλαγή του πασίγνωστου ΜΑΧ232. Υποστηρίζει τη μετατροπή στάθμης από TTL σε RS232 και αντιστρόφως για περισσότερα όμως από τα τέσσερα σήματα που επιτύγχανε το προκάτοχό του εξάρτημα. Οι στάθμες RS232 που παράγει, οφείλουν να έχουν τυπικές τιμές +/-12 V. Στην πράξη όμως περιορίζονται σε ένα πεδίο τιμών κυμαινόμενο από +/  $-8$  έως  $+/-10$  V περίπου.

### Η πλακέτα

Όσο κι αν το θεωρητικό διάγραμμα του κυκλώματος φαίνεται απλό, τουλάχιστον μετά την περιγραφή του, δεν ισχύει το ίδιο και για την πλακέτα που κολλιούνται τα εξαρτήματά του. Η πλακέτα αυτή έχει εξαιρετικά μικρές διαστάσεις, είναι πολύ πυκνή και φιλοξενεί εξαρτήματα Επιφανειακής Στήριξης (SMD). Τα τελευταία είναι μάλλον δύσκολο να κολληθούν και καλό είναι προτού προχωρήσετε σε μια τέτοιου είδους απόφαση να είστε θέθαιοι πως έχετε τις απαραίτητες γνώσεις και εμπειρίες. Οι πεπειραμένοι αναγνώστες μας μπορούν αμέσως να 'περάσουν/

# Κατάλογος υλικών

Αντιστάσεις:  $R1, R3, R10 = 100K\Omega$  $R2 = 470K\Omega$  R4, R5 = 10 $\Omega$  $R6 = 1.5K\Omega$  $R7.R8 = 1K\Omega$  $R9 = 10K\Omega$  $R11 = 470\Omega R12 = 2.2K\Omega$ 

#### Πυκνωτές:

 $C1.C3 = 10nF C2 = 33nF$  $C4.C5.C6.C8-C13 = 100nF$ C7,C14 = 10μF 16 V κατακόρυφος

#### Πηνία:

L1 = BLM31A601S (Murata, #581-094

#### της Farnell)

#### Ημιανωνοί:

D1,D2 = LED διαμέτρου 3 mm T1 = BC857 IC1 = FT232AM ή FT232BM) (FTDI Chip, κωδικός FT8U232AM) IC2 = 93C46 (проагретика) IC3 = MAX213ECW

#### Διάφορα:

K1 = αρσενικός συνδετήρας sub D PCB 9 ακίδων, κατάλληλος για PCB K2 = Συνδετήρας USB τύπου B, κατάλληλος για PCB X1 = κεραμικός συντονιστής 6 MHz

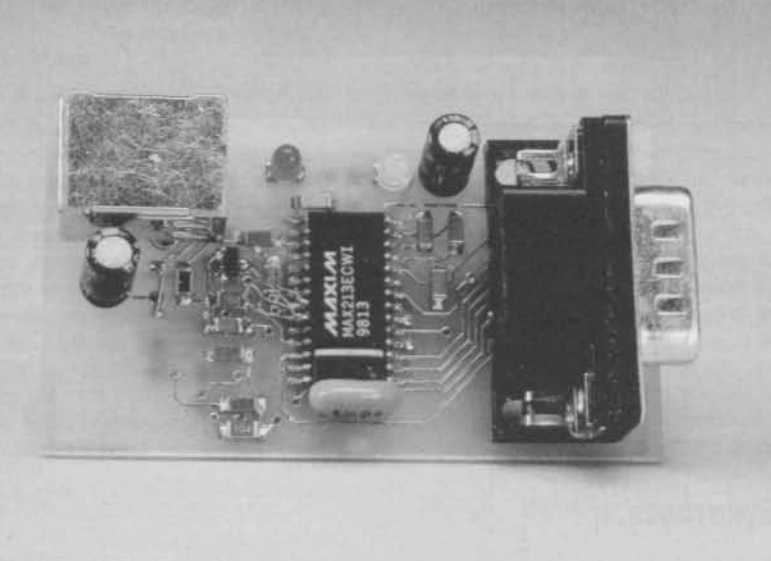

Σχ. 5. Μια πλήρως συναρμολογημένη και ελεγμένη πλακέτα, όπως φαίνεται από το επάνω μέρος της...

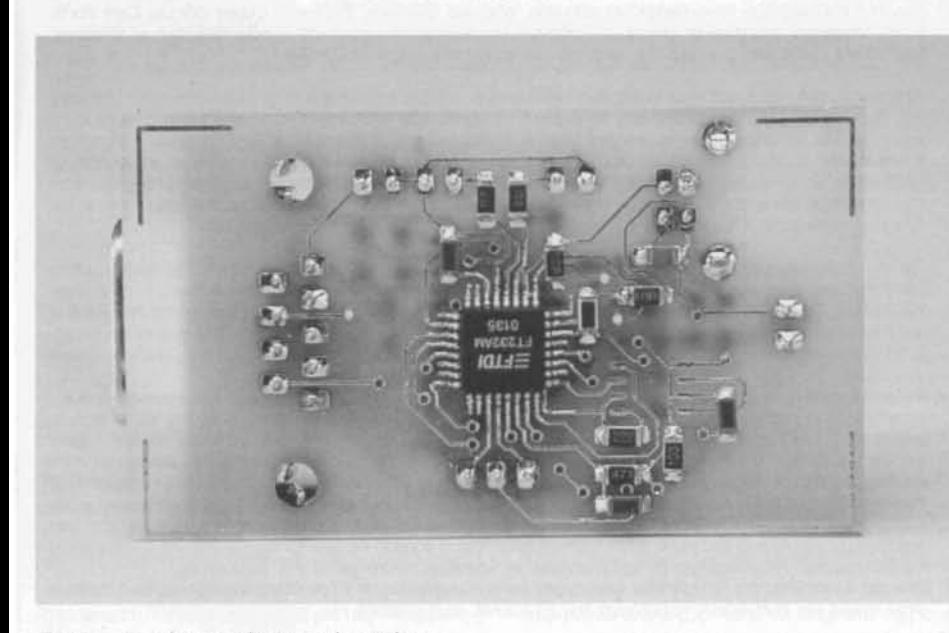

Σχ. 6. .......και όπως φαίνεται από το κάτω.

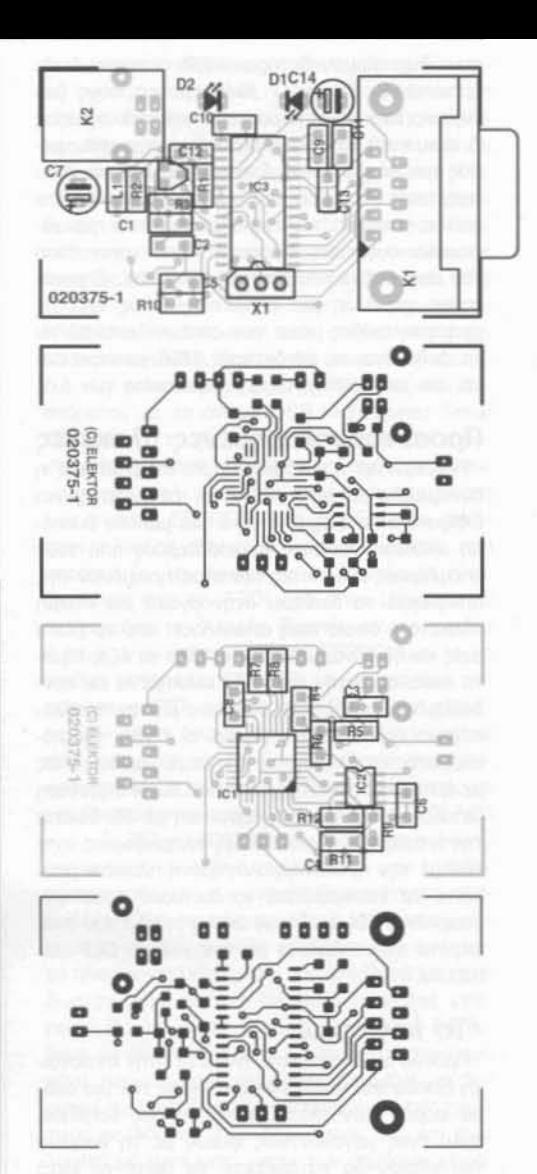

Σχ. 4. Η τοποθέτηση των υλικών και στις δύο όψεις της πλακέτας.

στη φάση της συναρμολόγησης. Αυτοί, που τώρα κάνουν τα πρώτα τους βήματα, θα ήταν καλύτερο να συμβουλευτούν τα άρθρα που έχουμε δημοσιεύσει κατά καιρούς στο περιοδικό (6λ. αναφορές στο τέλος). Θα προτείναμε μάλιστα, προτού επιχειρήσουν να κολλήσουν τα εξαρτήματα της παρούσας κατασκευής, να κολλήσουν κάποια άλλα εξαρτήματα SMD σε μια ήδη χρησιμοποιημένη πλακέτα. Με αυτό τον τρόπο θα αποκτήσουν την απαραίτητη εμπειρία και θα είναι βέβαιο πως θα συναρμολογήσουν τον Μετατροπέα USB με απόλυτη επιτυχία. Τα πρώτα εξαρτήματα που κολλιούνται πάνω στην πλακέτα είναι τα Επιφανειακής Στήριξης. Σημειώνουμε, πως η πλακέτα είναι διπλής όψης και τα εξαρτήματα που αποτελούν το κύκλωμά της τοποθετούνται και στις δύο όψεις (!). Να είσαστε πολύ προσεκτικοί καθώς τα κολλάτε. Μόλις τελειώσει η συναρμολόγηση των παραπάνω εξαρτημάτων μπορείτε να συνεχίσετε με τα συνηθισμένα, που κολλιούνται αφού πρώτα οι ακίδες τους περάσουν μέσα από τις προβλεπόμενες οπές. Ένα τέτοιο εξάρτημα είναι ο συνδετήρας Κ2, ο οποίος προορίζεται να δεχθεί τα σήματα USB που φθάνουν από τον υπολογιστή. Υπάρχουν δύο είδη συνδετήρων USB: οι τύπου Α και οι τύπου Β. Στο σχ. 7 βλέπουμε και τους δύο τύπους. Στο πάνω μέρος του φαίνεται ο τύπος Α που, κατά κανόνα, φιλοξενείται στο πίσω μέρος των υπολογιστών. Στο κάτω μέρος του ίδιου σχήματος βλέπουμε τον συνδετήρα τύπου Β ο οποίος τοποθετείται στις πλακέτες των περιφερειακών συσκευών. Προσοχή λοιπόν στον τύπο του συνδετήρα που θα προμηθευτείτε. Σημειώνουμε για άλλη μια φορά πως εκτός από τις χρήσιμες ακίδες μέσω των οποίων διακινούνται τα δεδομένα, οι συνδετήρες USB μεταφέρουν και την απαραίτητη τάση τροφοδοσίας των 5 V.

# Προσυναρμολογημένες πλακέτες

Γνωρίζοντας η κατασκευάστρια εταιρεία πως η συνομολόγηση μιας πλακέτας με εξαρτήματα Επιφανειακής Στήριξης είναι μια μάλλον δύσκολη υπόθεση για τους περισσότερους από τους υποψήφιους αγοραστές των ολοκληρωμένων της, αποφάσισε να διαθέσει στην αγορά μια έτοιμη πλακέτα η οποία τους απαλλάσσει από το ρίσκο μιας κακής συναρμολόγησης. Όλα τα εξαρτήματα πάνω σε αυτήν είναι ήδη κολλημένα και συνδεδεμένα μεταξύ τους σύμφωνα με τον προβλεπόμενο τρόπο. Οι είσοδοι και οι έξοδοι του κυκλώματος καταλήγουν σε δύο σειρές ακίδων ίδιες με αυτές ενός ολοκληρωμένου DIL. Η απόσταση μεταξύ των δύο σειρών είναι ίση με έξι δέκατα της ίντσας. Για περισσότερες πληροφορίες σχετικά με την προσυναρμολογημένη πλακέτα μπορείτε να επισκεφθείτε το δικτυακό τόπο της εταιρείας FTDI αναζητώντας τη σελίδα που αναφέρετε στην πλακέτα με τον κωδικό DLP-US-B232M.

# Το λογισμικό

Προτού συνδέσετε την πλακέτα στην αντίστοιχη είσοδο του υπολογιστή, ελέγξτε την μια ακόμα φορά. Στον έλεγχο αυτό θα σας βοηθήσει πολύ ένας μεγεθυντικός φακός με τη βοήθεια του οποίου θα καταφέρετε να δείτε το κατά πόσον οι κολλήσεις που έχετε κάνει, είναι καθαρές'. Στη συνέχεια 'κατεβάστε' τα απαραίτητα προγράμματα - οδηγούς από το δικτυακό τόπο της εταιρείας FTDI. Οι οδηγοί διατίθενται για όλες τις εκδόσεις των Windows, όπως επίσης και σε δύο ακόμα παραλλαγές κατάλληλες για υπολογιστές Apple ή υπολογιστές που έχουν σαν λειτουργικό σύστημα το Linux. Ειδικά για το περιβάλλον των Windows υπάρχουν δύο διαφορετικοί οδηγοί. Ο πρώτος υποστηρίζει τη λειτουργία Άμεσης Τοποθέτησης και Λειτουργίας (Plug aNd PlayPNP), ενώ ο δεύτερος την παρακάμπτει (NPNP). Η διαφορά ανάμεσα σε αυτές τις δύο εκδόσεις είναι μικρή αλλά σημαντική. Ο οδηγός της πρώτης κατηγορίας μπορεί να χρησιμοποιηθεί μόνο εφόσον το περιφερειακό το οποίο προορίζεται να συνδεθεί με τον υπολογιστή μέσω του μετατροπέα USB έχει και αυτό οδηγούς Άμεσης Τοποθέτησης και Λειτουργίες. Σε οποιαδήποτε άλλη περίπτωση είναι καλύτερο να εγκαταστήσετε στον υπολογιστή σας τον δεύτερο οδηγό που δεν τύπου PNP. Με αυτόν τον τρόπο αποφεύγονται πιθανά προβλήματα, που μπορούν να επιβραδύνουν τη διαδικασία εκκίνησης του υπολογιστή ή να τον 'παραπλανούν' κάνοντας τον να πιστεύει πως ο Μετατροπέας USB είναι μια νέα συσκευή κατάδειξης. Αν συμβεί το δεύτερο, είναι σχεδόν βέβαιο πως ο

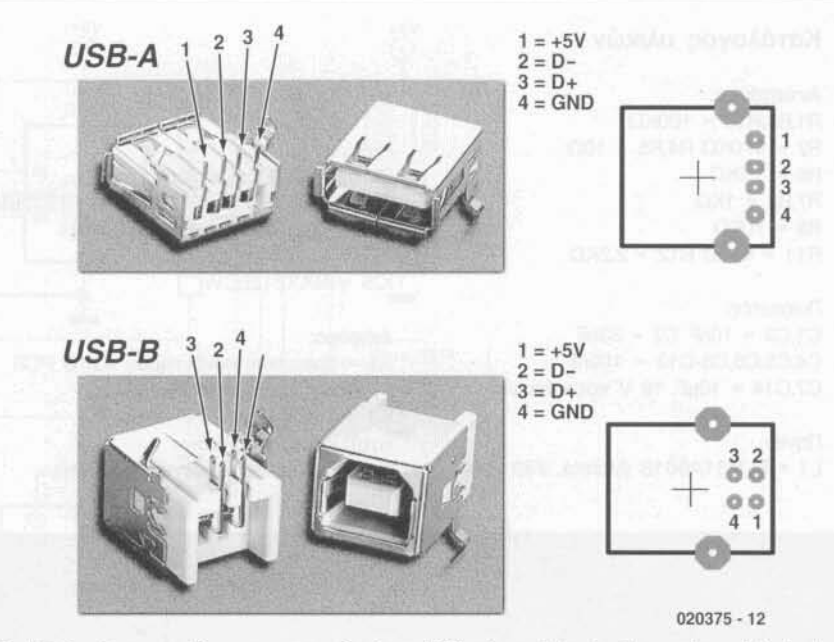

Σχ. 7. Η διάταξη των ακίδων στους συνδετήρες USB τύπου Α (επάνω) και τύπου Β (κάτω).

Μετατροπέας θα έρχεται σε διένεξη με το ποντίκι κάνοντας το τελευταίο να συμπεριφέρεται προβληματικά. Ειδικά για τα Windows XP, η FTDI διαθέτει ένα συμπληρωματικό εργαλείο που εμποδίζει την ενεργοποίηση της λειτουργίας PNP ειδικά για τη συγκεκριμένη κατασκευή. Από τη στιγμή που αποθηκεύσετε το πρόγραμμα - οδηγό σε έναν υποκατάλογο της προτίμησής σας, μπορείτε να 'περάσετε' στη διαδικασία εγκατάστασης της κατασκευής. Προμηθευτείτε ένα καλώδιο USB και συνδέστε την πλακέτα στον υπολογιστή σας. Μέσα σε ένα σύντομο χρονικό διάστημα τα Windows θα πρέπει να αναφέρουν ότι

βρήκαν μια καινούργια συσκευή USB. Εάν δεν συμβεί αυτό, τότε σίγουρα υπάρχει κάποιο πρόβλημα στη μικροσκοπική πακέτα που μόλις συναρμολογήσατε. Τις περισσότερες φορές για την αναίρεση του προβλήματος αρκεί να την αποσυνδέσετε από τον υπολογιστή, να περιμένετε λίγα δευτερόλεπτα και να την συνδέσετε πάλι. Αυτό είναι το καλύτερο που έχετε να κάνετε προτού πάρετε ξανά στα χέρια σας το κολλητήρι. Αν μετά από τη δεύτερη προσπάθεια τα πράγματα εξελιχθούν ομαλά τότε δεν έχετε παρά να αναζητήσετε στον υποκατάλογο που ανοίξατε προηγουμένως το αρχείο εγκατάστασης FTDI-

# Εγκατάσταση

Όπως είναι γνωστό, ο υπολογιστής είναι σε θέση να αναγνωρίζει τη σύνδεση μιας συσκευής USB ακόμα και όταν βρίσκεται σε λειτουργία. Από τη στιγμή που το λειτουργικό σύστημα αναγνωρίσει τη συσκευή, προτρέπει το χρήστη να του υποδείξει εκείνον τον κατάλογο στον οποίο βρίσκονται αποθηκευμένα τα αρχεία εγκατάστασης. Στη συγκεκριμένη περίπτωση μπορείτε να 'κατεβάσετε' τα παραπάνω αρχεία από τον τόπο της εταιρείας FTDI και να τα αποθηκεύσετε, αφού πρώτα τα αποσυμπιέσετε, σε έναν κατάλογο της επιλογής σας. Η FTDI ονομάζει τους παραπάνω οδηγούς 'οδηγούς Εικονικής Σειριακής Θύρας (Virtual Com Ports, VCP). Υπάρχουν παραλλαγές αυτών των οδηγών για συστήματα υπολογιστών που 'τρέχουν' σε Windows, MacOS και Linux. Στη συνέχεια θα αναφερθούμε στους οδηγούς των Windows.

Από την στιγμή που έχετε εγκαταστήσει το πρόγραμμα - οδηγό της κατασκευής, εμφανίζεται στις Ιδιότητες του Συστήματος μια εικονική σειριακή θύρα ικανή να αξιοποιηθεί από οποιαδήποτε εφαρμογή είναι σε θέση να τη 'δει'. Οι γλώσσες προγραμματισμού υψηλού επιπέδου όπως η Delphi και η C++ επιτρέπουν τη χρήση 'Components' όπως π.χ. του 'D2XX Direct Drivers' με σκοπό την καλύτερη επικοινωνία της αναπτυσσόμενης εφαρμογής με το σειριακό κύκλωμα επικοινωνίας. Έτσι λοιπόν, εάν έχετε σκοπό να χρησιμοποιήσετε αυτή την κατασκευή κάτω από τον έλεγχο δικών σας προγραμμάτων, σας προτείνουμε να βασιστείτε στα εργαλεία που προσφέρει η γλώσσα και όχι στον οδηγό εικονικής συσκευής (VCP) της FTDI.

Για την εγγραφή της ΕΕΡROM χρειάζεστε οπωσδήποτε ένα πρόγραμμα Direct Driver. Τα προγράμματα οδήγησης της εικονικής σειριακής θύρας διατίθενται σε δύο παραλλαγές. Η πρώτη υποστηρίζει τη λειτουργία Άμεσης Τοποθετήσεις και Λειτουργίας (PNP), ενώ η δεύτερη την αφήνει ανεκμετάλλευτη. Η ουσιώδης αυτή διαφορά δεν έχει σε τίποτα να κάνει με αυτή καθ' αυτή την πλακέτα (ούτως ή άλλως αυτή αναγνωρίζεται άμεσα από τα Windows). Αφορά στη σειριακή συσκευή η οποία συνδέεται σε αυτήν (βλέπε ενότητα 'Λογισμικό')

Το πρόγραμμα - οδηγός της Εικονικής Θύρας μπορείτε να το 'κατεβάσετε' σε μορφή συμπιεσμένου αρχείου αναγνωρίσιμου από τα Windows 98/Me/2000/XP. Από τη στιγμή που το 'κατεβάσετε' πρέπει να το αποσυμπιέσετε σε ένα κατάλογο του σκληρού δίσκου. Ο δικτυακός τόπος της FTDI παρέχει πάρα πολλές πληροφορίες για το πως μπορούν να γίνουν όλα αυτά. Την πρώτη φορά που θα συνδέσετε την κατασκευή στον υπολογιστή θα δείτε πως ανοίγει ο βοηθός εγκατάστασης νέου υλικού. Σχεδόν αμέσως σας προτρέπει να του υποδείξετε που βρίσκεται το πρόγραμμα - οδηγός της συσκευής, που μόλις εντόπισε. Κάνοντας κλικ στο κουμπί 'Αναζήτηση' μπορείτε να υποδείξετε τον κατάλογο στον οποίο έχετε αποσυμπιέσει το αρχείο που 'κατεβάσατε'. Μετά από ένα πολύ μικρό χρονικό διάστημα, ο βοηθός θα βρει το αρχείο .INF και αξιοποιώντας τις πληροφορίες που περιέχει θα εγκαταστήσει το λογισμικό υποστήριξης της κατασκευής.

Επί του πειστηρίου: τη στιγμή που γράφονταν αυτές οι γραμμές, η FTDI Chips ανακοίνωσε πως διέθεσε στην αγορά μια βελτιωμένη παραλλαγή του FT232AM, το FT232BM.

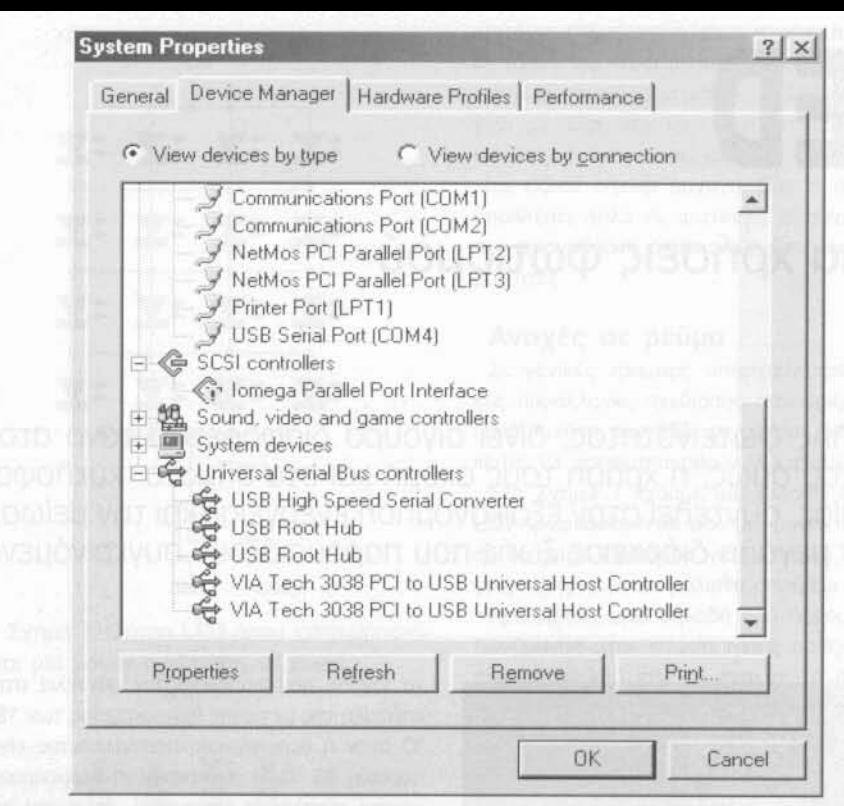

Σχ. 8. Αμέσως μετά την εγκατάσταση θα βρείτε στις Ιδιότητες του Συστήματος μια νέα 'Σειριακή Θύρα ελεγχόμενη μέσω του διαύλου USB' (a) και έναν 'Υψηλής Ταχύτητας Μετατροπέα USB' (b).

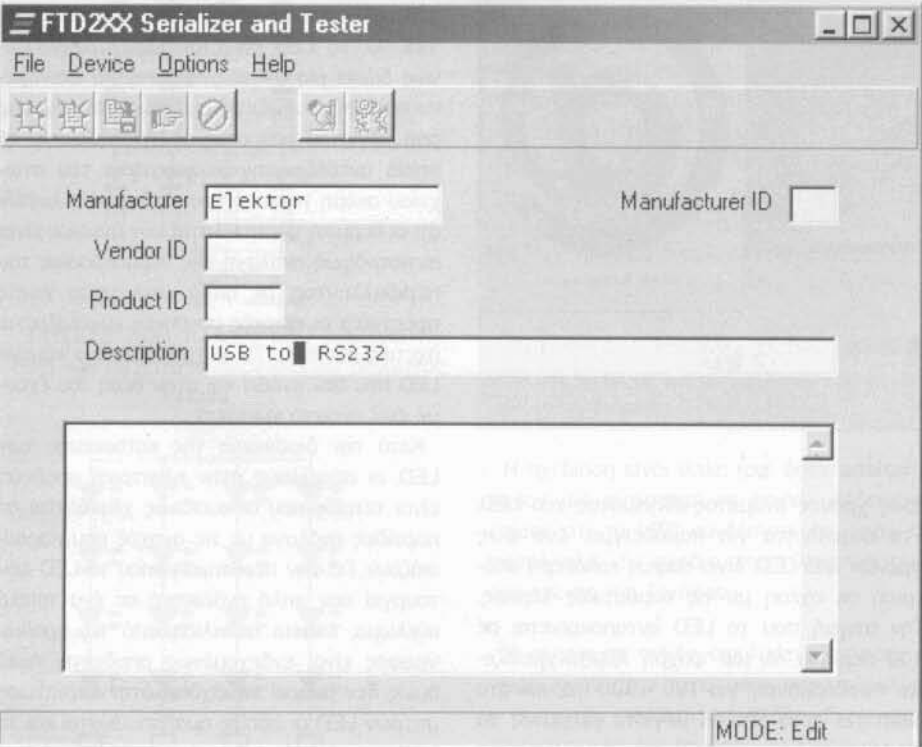

Σχήμα 9. Βοηθητικό πρόγραμμα για πληροφορίες PID και VID μέσα του 93C46EEPROM

BUS.INF, να κάνετε διπλό κλικ επάνω του και να προχωρήσετε στην εγκατάσταση του λογισμικού. Μόλις τελειώσει, είναι βέβαιο ότι ο υπολογιστής σας θα διαθέτει μια καινούργια σειριακή θύρα. Αυτό μπορείτε να το διαπιστώσετε κάνοντας κλικ στο κουμπί Έναρξη και επιλέγοντας Ρυθμίσεις / Πίνακας Ελέγχου και Σύστημα. Ανοίξτε κατόπιν τις Ιδιότητες Συστήματος και κάνετε κλικ πάνω στο εικονίδιο με το όνομα Θύρες COM και LPT. Θα δείτε μια καινούρια συσκευή με το όνομα 'USB Serial Port'. Στο σχ. 8a φαίνεται μια χαρακτηριστική οθόνη που έχει προέλθει από τις παραπάνω επιλογές. Κατά τη διάρκεια της εγκατάστασης φορτώνονται στην πραγματικότητα δύο

διαφορετικοί οδηγοί, οι οποίοι όμως έχουν στενή σχέση μεταξύ τους. Ο πρώτος από αυτούς εξασφαλίζει την παρουσία της εικονικής σειριακής θύρας, φροντίζει δηλαδή για την εμφάνιση του εικονιδίου της καινούργιας θύρας στις Ιδιότητες του Συστήματος. Ο δεύτερος είναι υπεύθυνος για την παρουσία ενός ακόμα εικονιδίου, ενδεικτικού της αποκατάστασης της καλύτερης δυνατής επικοινωνίας μεταξύ του διανομέα USB του υπολογιστή σας και του ολοκληρωμένου FT232AM που βρίσκεται πάνω στην πλακέτα του Μετατροπέα USB. Στο σχ. 8b φαίνεται η παρουσία της κατασκευής μας στις Ιδιότητες του Συστήματος με το όνομα 'USB High Speed Serial Converter'. Στο σχ. 9 φαίνεται μια ακόμα χαρακτηριστική οθόνη προερχόμενη από ένα εξίσου χρήσιμο εργαλείο. Αφορά στον προγραμματιστή της μνήμης ΕΕΡΡΟΜ που φιλοξενείται πάνω στην πλακέτα της κατασκευής. Το αρχείο που υποστηρίζει τη συγκεκριμένη λειτουργία είναι διαθέσιμο από την FTDI, από όπου μπορείτε να το 'κατεβάσετε' δωρεάν. Σκοπός του εργαλείου είναι η εγγραφή της μνήμης ΕΕΡROM με το να αριθμό κατασκευαστή (VID) και τον αριθμό του προϊόντος (PID) που χαρακτηρίζουν την πλακέτα. Εάν έχετε δικούς σας αριθμούς μπορείτε να τους εισάγεται με τη βοήθεια αυτού του προγράμματος. Σε αντίθετη περίπτωση μπορείτε να χρησιμοποιήσετε αυτούς της εταιρείας FTDI (VID = 0403, PID = 6001), να μην εισάγεται καθόλου αριθμούς ή, σε τελική ανάλυση, να μην τοποθετήσετε καθόλου την μνήμη! Περισσότερες πληροφορίες για το πως εργάζεται το συγκεκριμένο πρόγραμμα μπορείτε να βρείτε στο αντίστοιχο ηλεκτρονικό εγχειρίδιο που διατίθεται και αυτό δωρεάν μέσα από το δικτυακό τόπο της εταιρείας. Προτού ολοκληρώσουμε το άρθρο θα θέλαμε να σας υπενθυμίσουμε πως στο συγκεκριμένο περιφερειακό υπάρχουν ορισμένοι περιορισμοί που σχετίζονται εκεί κυρίως με την ταχύτητα μετάδοσης των δεδομένων. Αν και έχει ληφθεί μέριμνα ώστε μέσω των σημάτων χειραψίας να αποκλείεται η περίπτωση απώλειας δεδομένων είναι, εν τούτοις πιθανόν κάποιες φορές οι μνήμες FIFO των εισερχομένων και εξερχόμενων δεδομένων να μείνουν κενές ή να μην μπορούν να ανταποκριθούν στον όγκο των διακινούμενων δυαδικών ψηφίων. Σε μια τέτοια περίπτωση είναι βέβαιο πως θα έχουμε απώλεια δεδομένων. Το πρόβλημα αυτό γίνεται εντονότερο όταν ηθελημένα έχουμε αναιρέσει τον έλεγχο ροής μέσω σημάτων χειραψίας και μεταφέρουμε δυαδικά ψηφία με τις μέγιστες προβλεπόμενες ταχύτητες.

 $(020375-1)$ 

#### Αναφορές

Προγραμματισμός περιφερειακών USB, Ελέκτορ, Νοέμβριος / Δεκέμβριος 2002

UART συνδεδεμένο σε δίαυλο USB, Ελέκτορ, Ιανουάριος / Φεβρουάριος 2002

Διασύνδεση USB, Ελέκτορ, Οκτώβριος 2002  $SMD -$ 

Μην πανικοβάλλεστε, Ελέκτορ, Φεβρουάριος Μάρτιος 2003